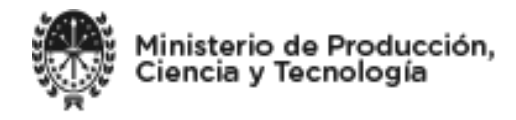

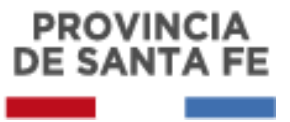

# **FORMULARIO EXCEPCIÓN Y PROTOCOLO HIGIENE COVID-19**

### **INSTRUCTIVO PARA EMPRESAS INDUSTRIALES**

El presente instructivo es para que las empresas comprendidas en alguna de las opciones de excepción que se indican en el punto 3 de los "**Pasos a seguir**" del presente instructivo completen adecuadamente el formulario de pedido de excepción. Se sugiere leerlo al completar el formulario [https://aswe.santafe.gov.ar/formulario\\_excepcion\\_covid19/.](https://aswe.santafe.gov.ar/formulario_excepcion_covid19/)

#### **PASOS A SEGUIR**

- 1) CARGAR PROTOCOLO: Clickear sobre "**Seleccionar archivo**" para cargar el protocolo en formato PDF. En el nombre del archivo debe constar la razón social y el número de CUIT sin guiones ni puntos. Se pueden ver modelos de protocolo en la página [https://www.santafe.gob.ar/ms/covid19/protocolos-y-recomendaciones/.](https://www.santafe.gob.ar/ms/covid19/protocolos-y-recomendaciones/) Al cargar el archivo con el protocolo, aguardar a que termine de subir completo a fin de asegurarse que se adjunte al enviarse el formulario. Si eventualmente el archivo a adjuntar es "pesado" (por ej. por contener imágenes) y demora demasiado en terminar de adjuntarse, comprimirlo a fin de que se termine de subir y llegue correctamente al evaluador.
- 2) Completar con los datos de la empresa solicitante de la excepción todos los campos requeridos (de no ser así el formulario no podrá ser enviado):
	- ✓ Razón Social *(Nombre y apellido o razón social)*
	- ✓ CUIT (*verificar que se complete correctamente ya que el formulario no lo valida)*
	- $\checkmark$  Cantidad de trabajadores registrados
	- ✓ Cantidad de trabajadores afectados a la operatoria solicitada (*comprende solamente a los estrictamente necesarios para las tareas a desarrollar en la cuarentena y por las que se solicita la excepción.)*
	- ✓ CLAE Actividad Principal (Afip) *(actividad inscripta como principal ante AFIP)*
	- ✓ CLAE Actividad Secundaria (Afip) *(actividad inscripta como secundaria ante AFIP)*
	- ✓ Nombre Contacto
	- ✓ Teléfono de Contacto
	- ✓ Correo electrónico de Contacto
	- ✓ Domicilio establecimiento/industria Calle (*calle o ruta)*
	- ✓ Domicilio establecimiento/industria Altura (*número o kilómetro)*
	- $\checkmark$  Localidad establecimiento/industria
	- $\checkmark$  Departamento establecimiento/industria
	- ✓ Excepción *(seleccionar la opción que se corresponda con la actividad por la que la empresa solicita la excepción para funcionar).* En caso de estar comprendido en más de una actividad, deberá justificar su pedido en el campo "**Motivo de la solicitud de excepción (BREVE)**" y adjuntar documentación respaldatoria.
- 3) Según la opción elegida en "**Excepción**", el formulario podrá haberse terminado de completar o bien se deberá continuar completando. Si a continuación de haber clickeado sobre la opción elegida sólo aparece el botón "ENVIAR", clickear sobre el mismo y el formulario ya habrá sido enviado.

Habiendo elegido en "**Excepción**" alguna de las siguientes opciones, aparecerán campos adicionales a completar:

- Producción de bienes con destino a la obra pública.
- Producción de bienes destinados a la provisión directa de ferreterías, garrafas.
- Producción de bienes destinados a la provisión directa de Industrias de alimentación, su cadena productiva e insumos; de higiene personal y limpieza; de equipamiento médico, medicamentos, vacunas y otros insumos sanitarios.
- Fabricación de estufas, calefactores y aparatos de calefacción de uso doméstico.

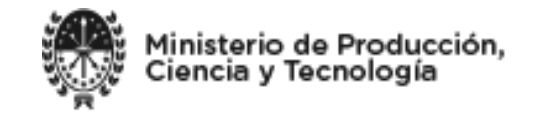

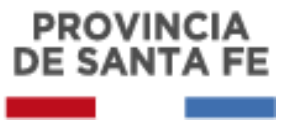

- Producción de bienes destinados a la provisión directa de la Fabricación de estufas, calefactores y aparatos de calefacción de uso doméstico.
- Actividades impostergables vinculadas con el comercio exterior.
- Producción de bienes con destino final de exportación.
- Recolección, transporte y tratamiento de residuos sólidos urbanos, peligrosos y patogénicos.
- Producción de bienes destinados a la provisión directa de actividades de Mantenimiento de los servicios básicos (agua, electricidad, gas, comunicaciones, etc.) y atención de emergencias.
- Transporte público de pasajeros, transporte de mercaderías, petróleo, combustibles y GLP.
- Producción de bienes destinados a la provisión directa de Yacimientos de Petróleo y Gas, plantas de tratamiento y/o refinación de Petróleo y gas, transporte y distribución de energía eléctrica, combustibles líquidos, petróleo y gas, estaciones expendedoras de combustibles y generadores de energía eléctrica.
- Producción de bienes destinados a la provisión directa de Industrias que realicen procesos continuos cuya interrupción implique daños estructurales en las líneas de producción y/o maquinarias que hayan sido autorizadas oportunamente en los términos del inciso 1º de la Decisión Administrativa Nº 429 de fecha 20 de marzo de 2020.
- Producción de bienes destinados a la provisión directa de la Producción y distribución de biocombustibles.
- Producción de bienes destinados a la provisión directa de la Operación de centrales nucleares.
- Producción de bienes destinados a la provisión directa de Venta de insumos y materiales de la construcción provistos por corralones.
- Producción de bienes destinados a la provisión directa de Curtiembres, aserraderos y fábricas de productos de madera, fábricas de colchones y fábricas de maquinaria vial y agrícola.
- Actividades vinculadas con el comercio exterior: exportaciones de productos ya elaborados e **importaciones esenciales** para el funcionamiento de la economía.
- Servicios esenciales de mantenimiento y fumigación.
- Obra privada de infraestructura energética.
- Producción de bienes destinados a la provisión directa de Talleres para mantenimiento y reparación de automotores, motocicletas y bicicletas. Exclusivamente para transporte público, vehículos de las fuerzas de seguridad y fuerzas armadas, vehículos afectados a las prestaciones de salud o al personal con autorización para circular, conforme la normativa vigente.
- Fabricación de neumáticos; venta y reparación de los mismos. Exclusivamente para transporte público, vehículos de las fuerzas de seguridad y fuerzas armadas, vehículos afectados a las prestaciones de salud o al personal con autorización para circular.
- Producción de bienes destinados a la provisión directa de venta de insumos informáticos.
- Producción de bienes destinados a la provisión de ópticas.
- 4) Completar los campos que se adicionaron en la sección "**Justificación de la puesta en marcha de la empresa**":
	- Domicilio Legal Calle *(calle o ruta del domicilio legal, que puede o no coincidir con el del establecimiento que ya se cargó previamente)*
	- Domicilio Legal Altura *(número o kilómetro)*
	- Localidad
	- Departamento
	- Motivo de la solicitud de excepción (BREVE)
	- ORDEN DE PEDIDO/SUMINISTRO (ADJUNTAR PDF O JPG MAX 2MB): *se deben adjuntar hasta 3 archivos con las notas de pedido recibidas de clientes por bienes o servicios vinculados a los motivos de la solicitud de excepción.* **IMPORTANTE:** Si ya cuenta con la autorización expresa de la Secretaría de Industrias de la Provincia de Santa Fe, en éste punto sólo deberá adjuntar el certificado recibido (en lugar de la ORDEN DE PEDIDO/SUMINISTRO).

#### **5) EXPORTACIÓN**

Tildar "Sí" o "No" según si el motivo de la solicitud de excepción es para exportación.

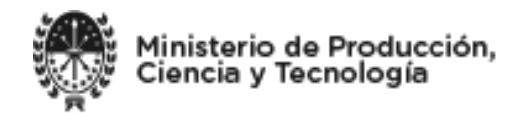

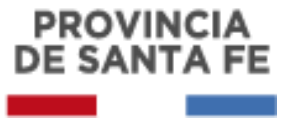

De ser "No": ya se completó el formulario y tildar en "ENVIAR".

- De ser "Sí": a) Indicar la posición N.C.M. de la producción de la empresa. En caso de múltiples productos, indique la Nomenclatura Común del Mercosur del producto de mayor relevancia y que coincidiera, además, con los productos referidos en las órdenes de trabajo adjuntadas en el punto anterior denominado JUSTIFICACIÓN DE LA PUESTA EN MARCHA DE LA EMPRESA".
	- b) Clickear sobre "SELECCIONAR ARCHIVO" para adjuntar ORDEN DE COMPRA EXPORTACION AÑO 2019/2020 (ADJUNTAR PDF O JPG MAX 2MB)

c) ya se completó el formulario y tildar en "ENVIAR".

## -**A TENER EN CUENTA –**

- Las solicitudes de excepción sólo se recibirán a través del formulario online [https://aswe.santafe.gov.ar/formulario\\_excepcion\\_covid19/.](https://aswe.santafe.gov.ar/formulario_excepcion_covid19/) No enviar correo electrónico adicionalmente al envío del formulario online.
- Las respuestas a las solicitudes serán enviadas al correo electrónico declarado en el formulario, ya sean conteniendo el certificado de excepción o indicando el motivo del rechazo a la solicitud. Se solicita aguardar la respuesta que le llegará por correo electrónico a fin de no generar demoras en los evaluadores respondiendo consultas sobre solicitudes.
- Los rechazos a las solicitudes y las correcciones eventualmente solicitadas sólo podrán salvarse completando nueva y correctamente el formulario con su documentación a adjuntar completa (protocolo, órdenes de pedido o suministro, certificado de excepción ya recibido u órdenes de compra de exportación, según corresponda).
- Es fundamental para ser evaluado que toda la documentación solicitada sea adjuntada.
- Si eventualmente tiene algún problema al completar el formulario o alguna función no responde, le sugerimos actualizar su navegador o probar con otro (Google Chrome, Internet Explorer, etc).
- Tanto quienes hayan enviado la solicitud con el procedimiento anterior (es decir, envío por correo electrónico en vez de formulario online) sin haber obtenido respuesta, como quienes hayan ya recibido respuesta (favorable o no) deberán completar el formulario online.
- En el caso de quienes ya han recibido por el procedimiento anterior (ósea, envío d ellos pedidos por correo electrónico) la correspondiente excepción para funcionar, deberán enviar el formulario online completo, adjuntando el protocolo y la excepción oportunamente enviada desde la Secretaría de Industrias (en lugar de adjuntar notas de pedido/suministro, deberán enviar).
- Las actividades de producción agrícola o ganadera, sus servicios relacionados (siembra, cosecha, pulverizaciones, postcosecha, etc), engordes a corral, invernada, y demás deberán seleccionar la opción "Actividades vinculadas con la producción, distribución y comercialización agropecuaria y de pesca."